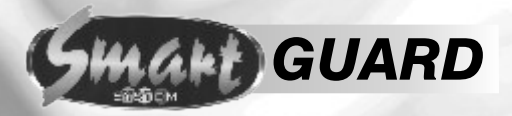

# $\bullet\bullet\bullet$  $\bullet$   $\bullet$  $\bullet$ G  $(0, 0)$

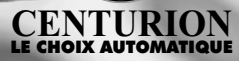

## *INSTRUCTIONS D'UTILISATION*

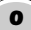

## 0 *Vous êtes pressé?*

*Cette procédure d'assimilation rapide et le schéma de raccordement vous permettra d'utiliser immédiatement votre système SmartGUARD.*

*Les procédures supplémentaires sont expliquées plus loin dans ce manuel.*

## *Assimilation Rapide (KwikLearn)*

Rajout d'un nouveau code d'accès à une adresse donnée. Ce code activera la sortie relais seulement.

Appuyer sur les touches suivantes: *DEL TÉMOINS*  $\cap$  $\cap$ 1. Appuyer sur le mode  $\circledast$  Code Initial<sup>†</sup>  $\circledast$ ÷ŏ.  $\Omega$  $\Omega$  programme 2. Sélectionner Assimilation 0 # ∸் ÷ŏ  $\Omega$  Rapide (KwikLearn) 3. Entrer l'adresse utilisateur # *Adresse* 4. Entrer le code d'accès # *Code à ajouter*

 $\mathcal{F}(1)$   $(2)$   $(3)$   $(4)$   $\mathcal{F}$ 

† Le code initial prédéfini = 1234

## *Exemple:*

Code d'accès KwikLearn 93245 à l'adresse 25.  $(Code Initial = 1234)$ 

### *DEL TÉMOINS*

Appuyer sur le mode programme

Sélectionner Kwikl earn Entrer l'adresse utilisateur Entrer le code d'accès

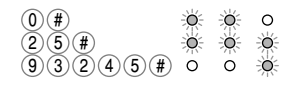

## *Schéma sommaire de raccordement rapide*

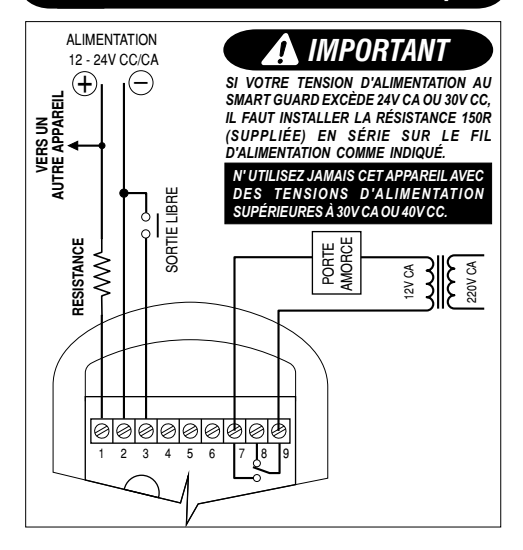

Les procédures de ce manuel nécessitent de la part de l'utilisateur certaines opérations séquentielles sur le clavier. La combinaison des trois états des DEL indicatrices sur le clavier correspond à des actions spécifiques d'une procédure donnée. Lors de l'exé cution de telles procédures, faire attention à ce qui suit:

Le code initial prédéfini d'usine (1 2 3 4) est utilisé dans ce manuel à titre d'exemple.

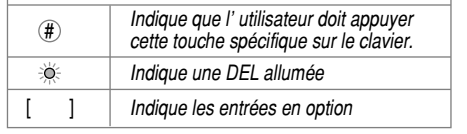

### *IMPORTANT EN CHOISISSANT UN ACCES CODE LE NUMERO*

- ! *Si vous désirez utiliser le paramétre de sécurité de DURESS (contrainte) (Page 16), n'employer pas des numéros de code consécutifs. Exemple de numéro cosécutifs: 27, 28, 29, 30, 31. Employez plutôt 28, 30, 32, 34.*
- alloué Centurion Systems (Pty) Ltd 2003 Ref. Document: *1029.D.01.0007\_4.cdr* ! *Assurez vous que le numéro de code n'a pas été déja*

*Dernière Révision: 08.12.2003*

## *Table des Matières*

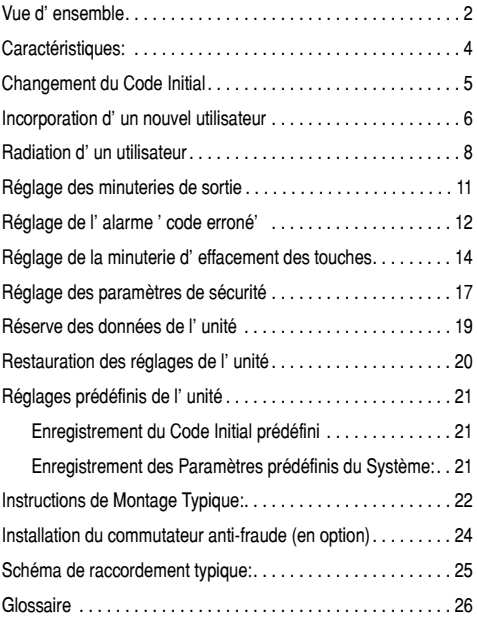

## *Vue d'ensemble*

Le clavier SmartGUARD Centurion est un ensemble durable et de qualité, conçu pour assurer un accès de haute sécurité dans des zones contrôlées. L'ensemble est étanche et les touches sont rétro-éclairées pour faciliter l'utilisation nocturne. L'accès est assuré par l'enregistrement sur le clavier d'un code d'accès valide. Ce code d'accès peut comporter de un à dix numéros. Un millier de différents codes d'accès peuvent être emmagasinés dans la mémoire non rémanente de l'ensemble. Selon les besoins, de nouveaux codes peuvent être ajoutés et des codes existants effacés. Des codes ''temporaires'' peuvent être ajoutés, ne permettant qu'un nombre prédeterminé d'utilisations, après quoi ces codes deviennent invalides. Chaque code peut activer l'une ou plus des trois sorties disponibles. La première sortie est un relais à contacts à potentiel libre, capable de commuter jusqu'à 3A sous 50V. Des contacts à la fois ouverts au repos ou fermés au repos sont disponibles. La seconde et la troisième sortie sont des voies à collecteur ouvert, capables de commuter directement tout appareillage articulé, ou un relais extérieur. Le réglage des voies de sortie peut se faire à partir du relais par impulsions ou déverrouillage, avec des temps d'impulsions réglables, par progression d'une seconde, dans un créneau variant d'une seconde à quatre minutes. Les voies de sortie à collecteur ouvert peuvent être utilisées avec le commutateur Smart Switch

CP 105 en option, permettant un contrôle sécurisé du fonctionnement de l'unité à une certaine distance de l'unité centrale. Une particularité anti-effraction existe, arrêtant le fonctionnement de l'unité après un certain nombre présélectionné de codes erronés. Le système fonctionnera de nouveau après un temps présélectionné. Une LED rapporteuse indiquera que le circuit anti-effraction a été activé. La troisième voie de sortie peut être utilisée comme voie d'alarme, déclenchée par les diverses conditions d'alarme ou de panique. Le relais de sortie peut être activé par un bouton poussoir externe, permettant une sortie libre. Une fois programmé, le système peut être accouplé au module en option de réserve CP 108. Ceci permet de réactiver le système au besoin. En option, un commutateur de fraude indépendant peut être installé, équipé d'un contact indiquant si l'unité a été ouverte de force ou soulevée de ses supports.

## *Caractéristiques*

## *Physiques:*

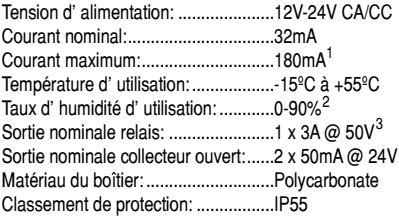

## *Fonctionnelles:*

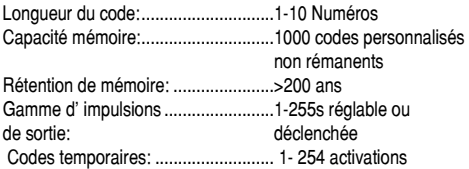

- *(1) Toutes sorties actives, commutateurs Smart Switches sur Voies 2 & 3.*
- *(2) Sans condensation.*
- *(3) Charge non inductive.*

## *Changement du Code Initial*

Cette procédure remplace le code initial prédéfini ou actuellement mémorisé par un nouveau code initial. Le code initial peut aussi être assimilé en suivant la procedure de la page 6, Incorporation d'un nouvel utilisateur.

*NB:*

- ! *Le code initial doit toujours être emmagasiné à l'adresse 0.*
- ! *Le code initial peut être utilisé comme un code d'accès normal.*

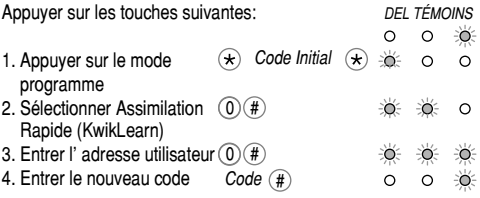

## *Exemple:*

Remplacer le code initial prédéfini 1234 par un nouveau code initial, 3781 *DEL TÉMOINS*

- $\cap$  $\Omega$ -6 1. Appuyer sur le mode  $\mathcal{F}(\bigcap(2)(3)(4)(\mathcal{F})$ 道  $\Omega$  $\Omega$ programme
- 2. Sélectionner Assimilation (0)(# ∸∩் ÷ö.  $\Omega$ Rapide (KwikLearn)
- 3. Entrer l' adresse utilisateur (0) (# 4. Entrer le nouveau code  $3(7)$   $(8)$   $(1)$   $($   $#$ )  $\circ$

*5*

#### *Incorporation d'un nouvel utilisateur* 1

Cette procédure incorpore un nouveau code d'accès à une adresse donnée, décide quelles sorties le code doit activer et combien d'entrées sont permises avant l'invalidation du code.

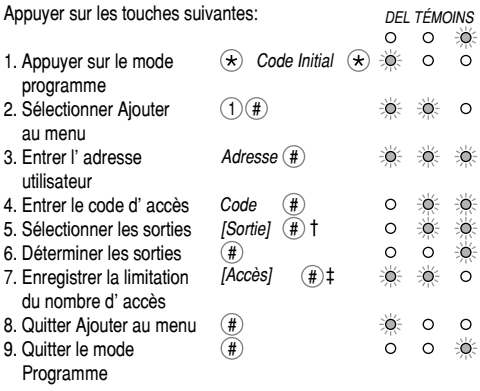

- † Répéter l'opération 5 pour d'autres sorties
- ‡ Répéter les opérations 3 à 7 pour d'autres utilisateurs

## *NB:*

*6*

! *Si aucune sortie n'est précisée, le relais de sortie est* 

 *sélectionné d'office.*

! *Si le nombre d'accès n'est pas précisé, ce dernier sera illimité.*

### *Exemple:*

Ajouter le code d'accès 527 à l'adresse 10. Le code devra activer la sortie 2. Ce code est valide en permanence (Code initial = 1234)

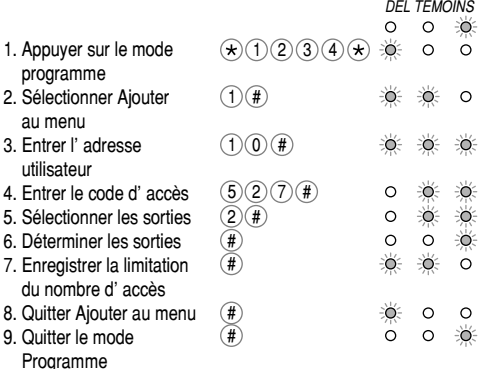

## *Exemple:*

Ajouter le code d'accès 93523 à l'adresse 10. Le code devra faire fonctionner les sorties 1 et 3. Ce code sera valable pour deux utilisations. (Code initial = 1234)

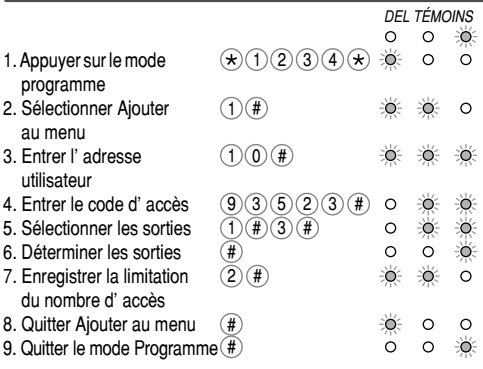

## 2 *Radiation d'un utilisateur*

Cette procédure efface un code d'accès à une adresse donnée.

Appuyer sur les touches suivantes:

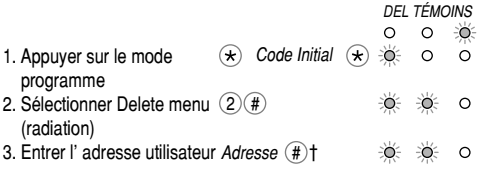

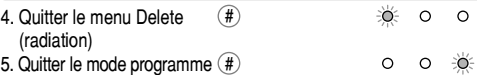

† Répéter l'opération 3 pour effacer d'autres codes utilisateurs

### NB*:*

*Lorsque l'adresse est précisée comme étant 0, tous les codes d'accès seront effacés et le code initial redeviendra 1234.* 

### *Exemple:*

Effacement du code d'accès à l'adresse 99. (Code initial = 1234)

*DEL TÉMOINS*

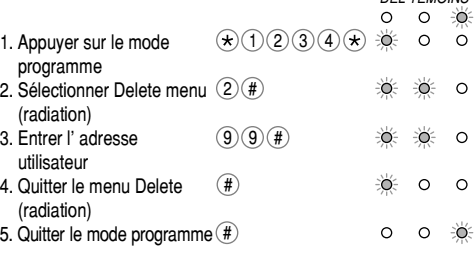

## *Exemple:*

Effacer tous les codes d'accès. (Code initial = 1234)

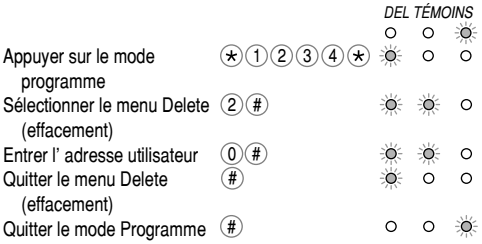

## *Exemple:*

Effacer le code d'accès à l'adresse 54 et 87. (Code initial = 1234)

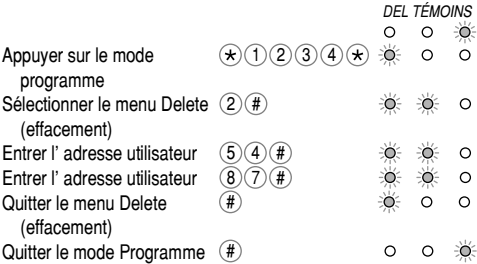

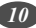

## 3 *Réglage des minuteries de sortie*

Cette procédure règle le temps des impulsions de sortie sur les voies de sortie. Le réglage prédéfini est une impulsion d'une seconde.

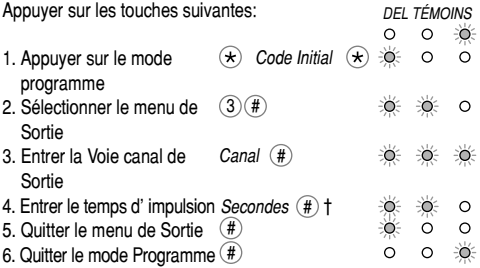

† Répéter les opérations 3 & 4 pour d'autres sorties.

### *N.B.:*

- ! *Un temps d'impulsion de 0 seconde donnera une sortie déclenchée.*
- ! *Le temps maximum d'impulsion est de 255 secondes.*

### *Exemple:*

Régler la Sortie 1 à 1 seconde de sortie pulsée. (Code initial = 1234)

*DEL TÉMOINS*

Appuyer sur le mode  $\infty$  $\Omega$  $\cap$  $\bigstar$  (1) (2) (3) (4)  $\star$  +  $\star$  $\Omega$  $\Omega$ programme:

*11*

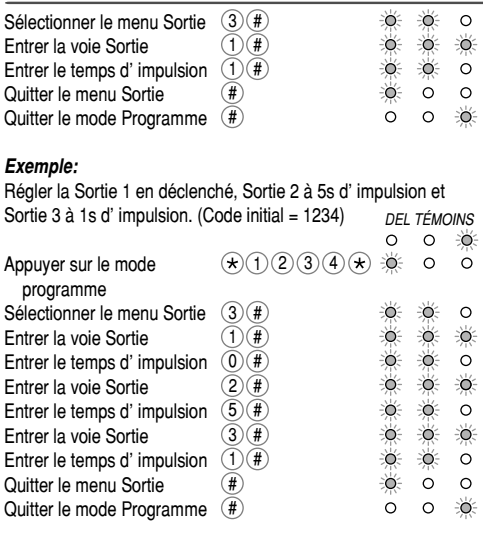

## 4 *Réglage de l'alarme 'code erroné'*

Cette procédure d étermine le nombre de codes erronés que l'unité acceptera avant de se rendre inactive et la durée pendant laquelle l'unité restera inactive. Nombre prédéfini de codes erronés = 3. Durée prédéfinie d'inactivité = 60 secondes

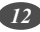

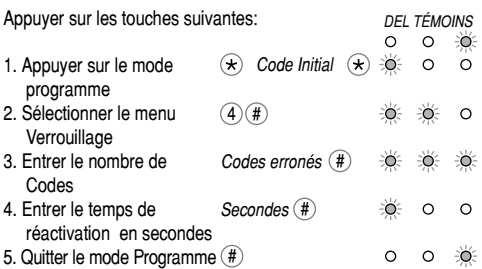

*NB:*

- ! *Si le Nombre de codes erronés est fixé à 0, l'unité acceptera un nombre illimité de codes erronés.*
- ! *Si le temps de Réactivation est réglé sur 0, l'unité ne pourra être réactivée qu'après coupure du courant.*

### *Exemple:*

Régler l'Alarme de Code Erroné pour activation après l'entrée de 5 codes erronés. L'unité doit être à nouveau active après 30 secondes (Code initial = 1234) *DEL TÉMOINS*

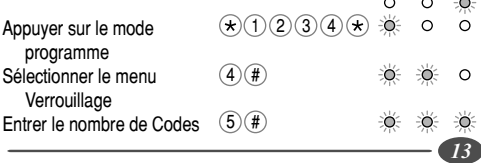

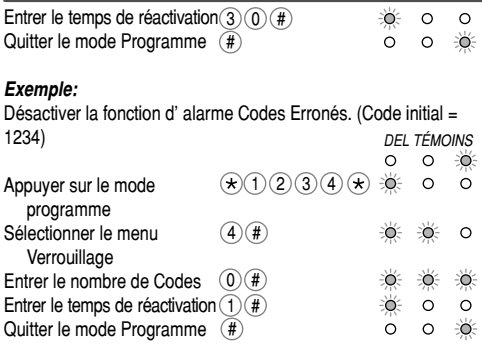

## 5 *Réglage de la minuterie d'effacement des touches*

Cette procédure détermine le nombre de secondes pendant lesquelles les touches appuyées resteront valides. Ceci permet d'effacer un code partiel entré sur le tampon du clavier après un temps prédéterminé et l'on devra entrer le code complet à nouveau. L'effacement du tampon du clavier est indiqué par l'éclairage de fond du clavier qui passe de brillant (actif) à tamisé (en attente). Temps prédéfini = 15 secondes.

Appuyer sur les touches suivantes: *DEL TÉMOINS*1. Appuyer sur le mode  $\widehat{\star}$  Code Initial  $\widehat{\star}$ ÷Ö.  $\Omega$  programme 2. Sélectionner le menu  $\widehat{5}\widehat{4}$  $\circ$ **Effacement** 

*14*

3. Entrer le temps *Secondes*  $(\text{#})$ ∸ò≐  $\circ$   $\circ$  d'effacement 4. Quitter le mode Programme #  $\sim$  $\Omega$ 

*NB:*

! *Si le temps d'effacement est réglé sur 0, l'effacement des touches sera désactivé.*

*IMPORTANT*

*La désactivation de la minuterie d'effacement des touches aura pour conséquences:*

- ! De compromettre la sécurité du système.
- ! De détecter incorrectement une entrée de code comme CODE ERRONÉ si un code incomplet a été entré auparavant.
- ! *Si l'effacement du clavier est désactivé, l'éclairage de fond restera en mode brillant.*

## *Exemple:*

Réglage du temps d'effacement des touches appuyées à 15 secondes. (Code initial = 1234) *DEL TÉMOINS*

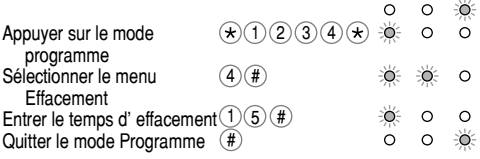

#### *Exemple:* Désactiver le temps d'effacement des touches appuyées  $(Code initial = 1234)$ *DEL TÉMOINS*-6  $\Omega$  $\Omega$ Appuyer sur le mode  $\mathcal{F}(1)$   $(2)$   $(3)$   $(4)$   $(\star)$ ∸ত  $\cap$  programme Sélectionner le menu  $\widehat{A}$   $\widehat{H}$ ∸் ÷ö.  $\Omega$  Effacement Entrer le temps d'effacement 0 # Quitter le mode Programme (#

## 6 *Réglage des paramètres de sécurité*

Cette procédure détermine les conditions dans lesquelles la voie Alarme (Sortie 3) sera activée. Détermine également les caractéristiques antidéfaut et coupure de tonalité.

Les conditions d'alarme ci-après peuvent être réglées:

### *Contrainte (Code + 1):(Fonction pr r gl e = désactivé):*  **é é é**

En ajoutant 1 au dernier chiffre d'un code d'accès, l'unité sera normalement activée, mais activera également la voie d'alarme. Ceci est utilisé lorsque l'entrée se fait sous la contrainte. Par exemple, le code d'accès est 1234: En appuyant sur 1235, l'accès est autorisé, mais active également la voie d'alarme.

## *Alarme ( + #)(Fonction pr r gl e = désactivé):* **é é é**

La voie alarme est activée en appuyant simultanément sur les touches et #

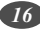

### $Code$ s erronés (Fonction préréglée = désactivé):

La voie alarme est activée lorsque l'on dépasse le nombre de codes erronés.

### *Caractéristique anti fonction préréglée: (Fonction préréglée = désactivé):*

L'utilisation de cette caractéristique empêche la remise à zéro des paramètres du système et du code initial par les caractéristiques prédéfinies.

### *Caractéristique de coupure de tonalité: (Fonction préréglée = désactivé):*

Le réglage de cette fonction supprime le signal sonore lors de l'entrée du code. Ceci empêche qu'une oreille indiscrète puisse déterminer le nombre de chiffres du code. Les tonalités seront cependant présentes en mode programmation. *DEL TÉMOINS*

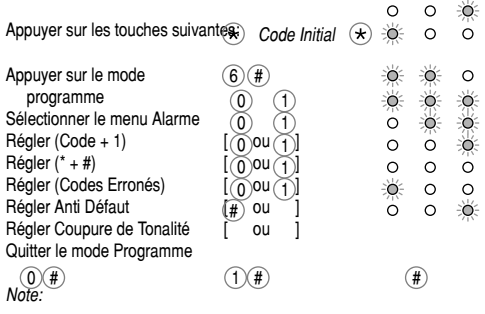

*17*

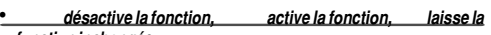

*fonction inchangée.*

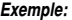

Activer l'alarme par le Code+1. Annuler toutes les autres fonctions. (Code  $initial = 1234$  $\overline{x}$  *Code Initial*  $\overline{x}$   $\rightarrow$   $\overline{0}$   $\overline{0}$   $\overline{0}$   $\overline{0}$ 

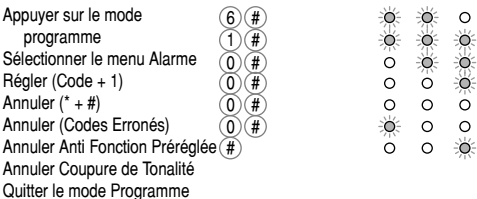

### *Exemple:*

*DEL TÉMOINS*

*DEL TÉMOINS*

Régler l'Alarme sur Codes Erronés. Régler la Coupure de Tonalité. Laisser toutes les autres fonctionstinchangées) (4

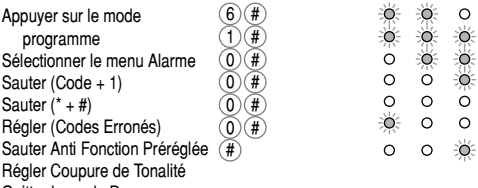

Quitter le mode Programme

## *Réserve des données de l'unité*

Cette procédure garde en réserve tous les codes d'accès des utilisateurs ainsi que les réglages du système dans le Module de Réserve Mémoire CP 108 en option. Ceci permet la restauration aisée du système dans le cas peu probable de panne du système.

### *Procédure de mise en réserve des données de l'unité:*

Débrancher l'alimentation. Enficher le CP 108 dans la prise fournie. Rebrancher l'alimentation. Les trois DEL seront alors éclairées. Appuyer 1 sur le clavier. La DEL VERTE commencera à clignoter, indiquant que les données se mettent en réserve dans la mémoire. Lorsque cette opération est terminée, un Bip se fera entendre et les DEL JAUNE et VERTE s'éteindront. Débrancher le Module Mémoire et le conserver dans un endroit sûr.

## *NB:*

! La mise en réserve des données dans un Module Mé moire effacera toutes les informations contenues auparavant dans ce Module Mémoire.

## *Restauration des réglages de l'unité*

Cette procédure restaure tous les codes d'accès utilisateurs ainsi que les réglages du système à partir du Module Mémoire de Réserve CP108 en option.

### *Procédure de restauration de l'unité:*

Débrancher l'alimentation. Enficher le CP 108 dans la prise fournie. Rebrancher l'alimentation. Les trois DEL seront alors éclairées. Appuyer 3 sur le clavier. La DEL JAUNE commencera à clignoter, indiquant que la mémoire est en train d'être restaurée. Lorsque cette opération est terminée, un Bip se fera entendre et les DEL JAUNE et VERTE s'éteindront. Débrancher le Module Mémoire et le conserver dans un endroit sûr.

*NB:*<br>● | a restauration à partir d'un Module Mé moire effacera toutes les informations contenues auparavant dans l'unité SmartGUARD. En outre, le code initial sera remis à 1234.

## *Réglages prédéfinis de l'unité*

A la fois le code initial ainsi que les paramètres du système (minuterie, fonctions alarme etc.) peuvent être remis comme prédéfinis en usine. Ceci peut être utile lorsque le code initial a été oublié, ou que l'état des paramètres du système n'est pas connu.

### *Enregistrement du Code Initial prédéfini :*

Débrancher l'alimentation. Rebrancher l'alimentation tout en appuyant la touche 1 pendant 2 secondes. Un Bip s'ensuivra, indiquant que le code initial a été remis à 1234.

### *Enregistrement des Paramètres prédéfinis du Système:*

Débrancher l'alimentation. Rebrancher l'alimentation tout en appuyant les touches 2 & 3 pendant 2 secondes. Un Bip s' ensuivra, indiquant que les paramètres du système ont été remis aux réglages ci-après, prédéfinis en usine:

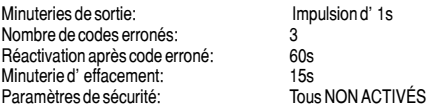

## *NB:*

! L'enregistrement prédéfini n'est pas possible si l'option anti-défaut a été réglée (voir page 16). Dans ce cas, si le code initial a été oublié, le système doit être restauré à partir d'une réserve de données pour remettre le code initial à 1234.

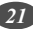

## *Instructions de Montage Typique:*

*2*

*TAMPONS EN* **CAOUTCHO** *AUTO-ADHÉSIFS*

*3*

- 1. Enlever les vis de fixation et les vis du couvercle.
- 2. Insérer la lame du tournevis dans la fente entre le couvercle et le panneau arrière. Faire levier vers l'avant à l'aide du tournevis pour séparer le couvercle et le panneau arrière.
- 3. Fixer les tampons de *1* caoutchouc autoadhésifs dans les réceptacles existantes sur le panneau arrière.
- 4. Positionner le panneau arrière sur la surface de fixation/col de cygne à l'aide des vis de fixation fournies. S'assurer de l'étanchéité de toutes les fixations à l'aide des joints toriques fournis ou d'un silicone d'étanchéité.

*VIS 4*

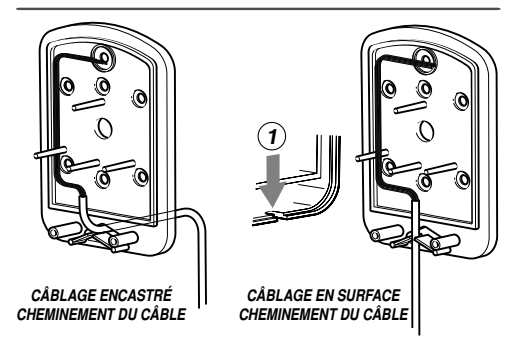

- 1. En cas de câblage en surface, casser la languette dans la base du couvercle (1) pour permettre le passage du câble.
- 2. Si le clavier doit être fixé sur un col de cygne, ou si le câble doit passer par le centre du panneau arrière, éjecter la fiche (2).
- 3. Dans les deux cas précédents, s'assurer de l'étanchéité des points d'entrée du câble à l'aide d'un silicone d'étanchéité.

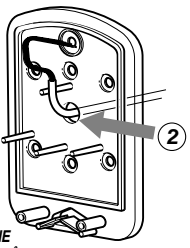

*23*

*COL DE CYGNE CHEMINEMENT DU CÂBLE*

## *Installation du commutateur anti-fraude (en option)*

- 1. Souder les fils à partir d'un système d'alarme sur les contacts adéquats du commutateur anti-fraude.
- 2. Faire coulisser le commutateur anti-fraude dans le support commutateur. S' assurer que les goupilles de fixation dans le porte commutateur passent au travers des trous correspondants dans le commutateur.
- 3. Glisser le commutateur et son ensemble support dans les fentes pré vues dans le couvercle du clavier.

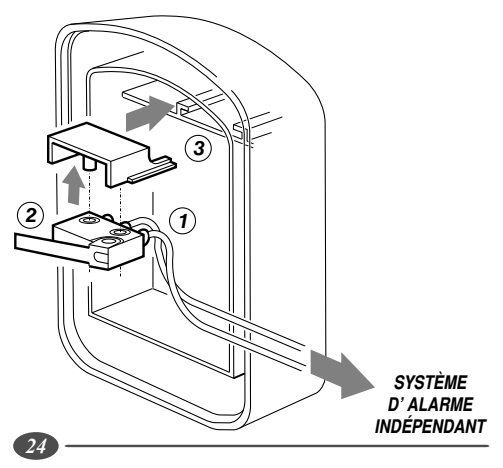

## *Schéma de raccordement typique:*

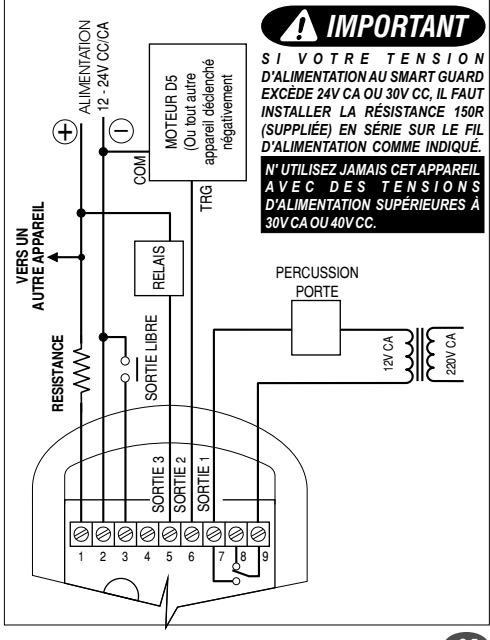

*25*

## *Glossaire*

## *CODE D'ACCÈS*

Le numéro du code que l'utilisateur doit entrer pour l'accès. La longueur de ce code peut varier de 1 à 10 chiffres.

## *ADRESSE / ADRESSE UTILISATEUR*

L'endroit où le code des utilisateurs est emmagasiné dans la mémoire du clavier. Ce peut être n'importe quel numéro entre 1 et 999. Il devrait être enregistré, permettant au besoin d'effacer ultérieurement le code d'un utilisateur de la mémoire .

## *CODE INITIAL*

*Le numéro de code néçéssaire pour programmer le clavier numérique. Le code initial prédéfini est 1234. Pour des raisons de sécurite évidentes, l'installateur devrait changer le code lors de l'installation. Voyez la page 5 pour les instructions de changement.*

## *APPUYER SUR LA TOUCHE #*

De façon à avoir droit d'accès, le code de l'utilisateur doit être suivi d'un #.

## *Informations d'installation:*

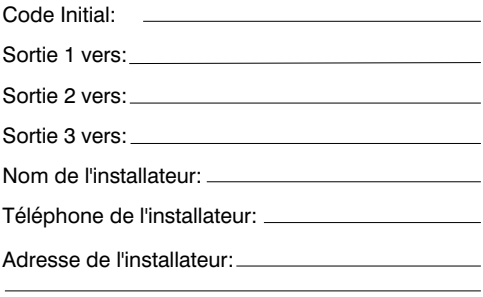

Compléter les *INFORMATIONS D'INSTALLATION* ci-dessus comme référence ultérieure. Conserver ce manuel en un lieu sûr.

Pour votre commodité, vous trouverez un *REGISTRE D'ADRESSES* inclus dans votre emballage SmartGUARD. Utilisez-le pour enregistrer quelles adresses ont été allouées, leur code d'accès ainsi que la sortie qui sera activée par cette adresse.

### CONSERVER LE REGISTRE D'ADRESSES EN UN LIEU SÛR

Le Registre d'Adresses fourni enregistrera les 500 premières adresses. de 0 à 499. Si vous souhaitez obtenir un second Registre d'Adresses pour enregistrer les 500 adresses suivantes, par exemple adresse 500 à 999, veuillez contacter votre branche de CENTURION SYSTEMS le plus proche ou son dépositaire.

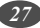

Fabriqué par:

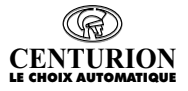

CENTURION SYSTEMS 148 Epsom Avenue, North Riding, Randburg, SOUTH AFRICA.

Tel: +27(0)11 699-2400 Fax: +27(0)11 704-3412

www.centsys.co.za email: sales@centsys.co.za info@centsys.co.za

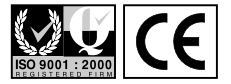

Représenté dans votre région par:

*Centurion Systems se réserve le droit de modifier tout produit sans préavis.*